# テレヘルス診療: 心構え

### テレヘルスとは**?**

テレヘルスはライブビデオ通話を用いて、医療提供者との対話を可能にします。診療先まで車で行く代わり に、携帯、タブレット、またはインターネットに接続されたウェブカメラ付きのコンピューターを使用して、 ご自宅の最適な場所で医療提供者の顔を見て話すことが出来ます。

### テレヘルスは安全ですか**?**

はい 、全てのテレヘルスセッションは安全で、確実に暗号化されており、従来の外来診療予約と同じ個人情 報保護(すなわち HIPPA)のガイドラインに従っています。患者さまの遠隔医療予約は常に守秘義務で守られ ています。加えて、テレヘルス予約は決して録音、またはビデオ録画されることはありません。

### 参加しないことを選択できますか?

はい、患者さまへは安全な対話型ビデオ機器を介して主治医との話し合いを提案させていただいております。 参加する事が望ましいですが、参加するかどうかは患者さまの意思に委ねられます。

#### テレヘルスの予約には追加費用がかかりますか?

APHCV はテレヘルスサービスに追加料金を請求いたしません。一部負担金、自己負担率、または免責額がある 場合は外来診療と同じくお支払いが発生します。保険プランの保障内容を確認し、対象となるサービスに支払 う金額をご確認ください。

\*\*テレヘルス診療にはインターネット/Wi-Fi 接続が必要です。データ料金が適用される可能性がございます。 詳細につきましては、携帯電話データ又はインターネットサービス接続事業者のプランをご確認ください。

#### 何かダウンロードする必要がありますか?

テレヘルスプラットフォームはブラウザ上で実行されるため、ブラウザ以外のアプリケーション(例えば Google Chrome、Internet Explorer、Safari など) をダウンロード、またはインストールする必要はありません。 従って、ブラウザを使用する電子機器は全て機能するはずです。医療提供者があなたの声を聞くことが出来る ように、カメラとマイクの準備が出来ていることを確認するだけで済みます。

# どのように機能しますか**?**

ご予約当日:

- a. 受付のスタッフが予約時間の約 20 分~40 分前にチェックインを行うために電話をかけます。
- b. テレヘルス診療に参加するため、使用している電子機器の種類に応じて、

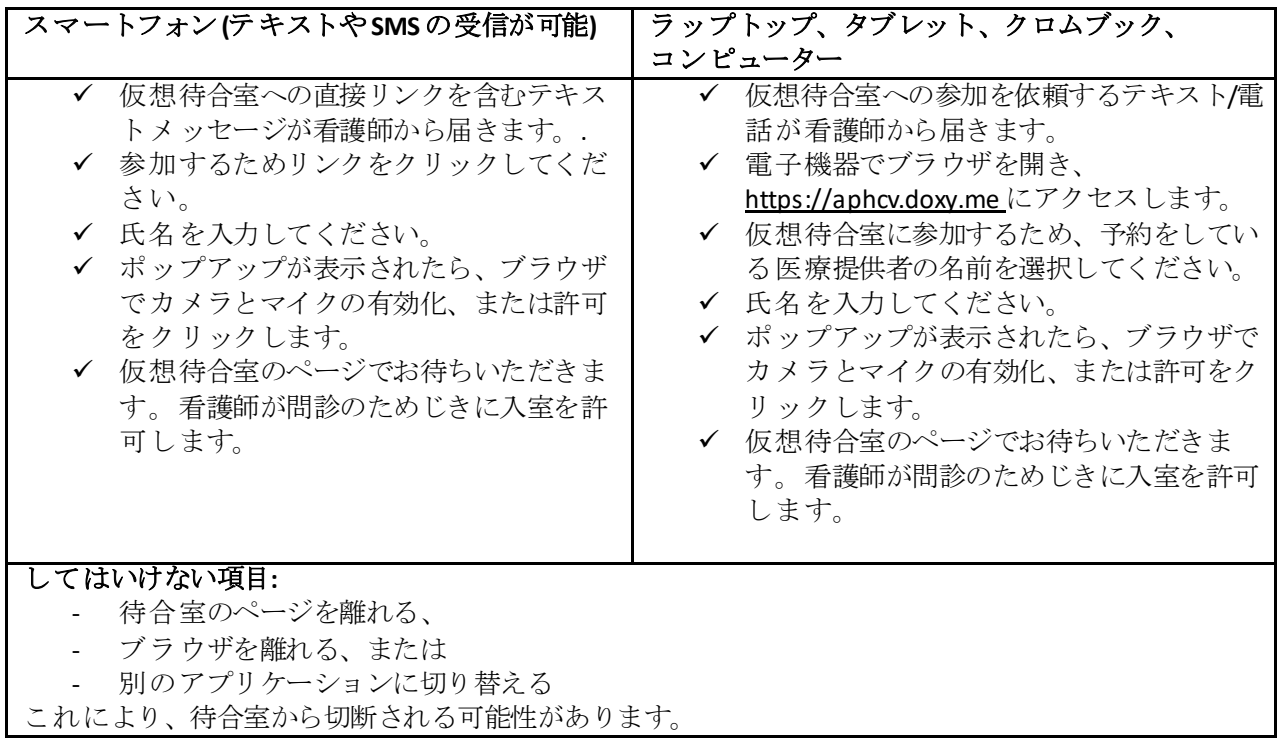

## テレヘルス予約に関して覚えておくべきこと**:**

- 323-644-3888 に雷話して、患者さまの主治医と予約を取る際と同じ方法でテレヘルスの予約を取るこ とができます。
- 従来の外来診療予約と同様に、テレヘルスに参加できない場合は、患者さまご自身の責任のもと、 323-644-3888(APHCV)に電話して予約をキャンセルしていただいております。キャンセルは予約時間 の少なくとも24時間前に行うようお願いします。
- 機密性を確保するため、自宅またはプライベートな場所で、雑音が入りすぎないよう配慮していただ くようお願いします。医療提供者との予約の間は、テレビを見たり料理をしたりするような、マルチ タスクはご遠慮ください。

# 必要最小限の電子機器システム

必要なもの:

- 1. 2 Mbps 以上のダウンロード速度とアップロード速度のインターネット接続([ここでインターネット速](https://speed.measurementlab.net/#/) [度を確認してください](https://speed.measurementlab.net/#/))。より良い通話のためには 10-15 Mbps を超えるものを強くお勧めします。
- 2. カメラ、マイク、スピーカーが搭載されている、または搭載可能な電子機器。
- 3. インターネットブラウザがインストールされており、電子機器がすぐに使用できる状態。

推奨ブラウザ

| IPhone/iPad (iOS)    | Safari 11+ (iOS の最新バージョン)                                  |
|----------------------|------------------------------------------------------------|
| Android Phone/Tablet | Google Chrome Browser                                      |
| PC, Laptop           | Google Chrome Browser<br>Mozilla Firefox<br>Microsoft Edge |
| Mac                  | Safari 11+ (iOS の最新バージョン)                                  |

- 以下の電子機器は当社のテレヘルスシステムではご利用いただけません。
	- a. アマゾンキンドル及びその他の電子書籍リーダー
	- b. アレクサやグーグルアシスタントなどの音声制御スマートスピーカー
- 便利な自己診断テストツール
	- a. この [Pre-call test](https://doxy.me/precall-test) をクリックして、スピーカーとカメラが全て設定されていて機能していること を確認してください。
	- b. この [Estimate call quality tool](https://tokbox.com/developer/tools/precall/results) をクリックして、コンピューターとインターネットの速度に基づい て通話品質を確認してください。高得点は品質が良いことを示します。
	- c. この [Internet speed test](https://speed.measurementlab.net/#/) をクリックして、接続速度を確認してください。適切な通話品質には 500kb/s のダウンロード速度とアップロード速度が望ましいとされています。
	- d. この [Network stability Test](https://test.webrtc.org/?test_filter=Network%20latency) をクリックして、ネットワークの安定性を確認してください。 「Network Appears Unstable」と表示される場合は、ルーターまたはインターネット接続事業者 (コムキャストなど)の品質に原因がある可能性が高いです。
- セッションの前または後にご質問がある場合は、323-644-3888 にお問い合わせください。
- **1.** テクノロジーが診療を妨げないようにする
	- a. 診療前に適切なソフトウェアおよび/またはハードウェアが全て揃っていることを確認してくだ さい。
	- b. コンピューター、タブレット、または携帯電話の設定が困難な場合は、親族または友人に助言 を求めてみてください。
	- c. 可能であれば事前に電子機器の確認を行い、最新のシステムにアップデートしてください。
	- d. 診療を妨害する可能性のある他のプログラムの通知をオフにしてください。
	- e. 電子機器が充電されていること、音量が適切なレベルであること、マイクが声をはっきりと拾 うことを確認してください。

### **2.** 外来診療と同じように予約の予定を立てる

- a. 現在ある症状を書きとめ、質問のリストを作成し、病歴をすぐに答えられるようにしてくださ い。
- b. 自宅で健康状態を確認するための血圧計やその他の医療器具(グルコメーターなど)をお持ち の場合は、準備をしておいてください。

## **3.** テレヘルスを受ける場所を設定する

- a. プライバシーと安全なインターネット接続を可能にする静かな場所を確保してください。
- b. 家の中で最もプライベートな場所がクローゼット、食料貯蔵室、またはガレージである場合は Wi-Fi 接続がその範囲に達していて、ビデオ通話を行えるかどうかを確認してください。
- c. 同じ部屋にいるかのように医療提供者と直接会話するためには、場所は十分に明るく、カメラ を目の高さに置いていただく必要があります。
- **4.** メモを取る:
	- a. 診療の最後に物理的なメモや医療計画を受け取る事はできないので、ペンと紙を手元に用意 し、薬の服用方法、治療の次のステップ、次の予約などを書き留めておくことが出来るように してください。
- **5.** 診療後に気になった点を報告する
	- a. 今後のテレヘルス診療の向上のため、何が良かったか、何が改善できるかをお知らせくださ い。
- 6. 最初はご不便をおかけするかもしれませんが、コロナ渦で患者さまが必要とする時に、テレヘルスは 医療ケアへの便利なアクセスを提供いたします。ケアチームと自然に通話する事が難しい、あるいは テレヘルスの使用方法に不安を感じる場合は、接続の問題で通信不良を起こさず今後の診療を円滑に 進めるため、信頼できる親族または友人に、技術的な問題の不具合への対応を依頼してみてくださ い。不具合や不都合はあるかもしれませんが、辛抱強くテレヘルスへのご協力をよろしくお願い申し 上げます。